## Рекомендації для проведення відкритих заходів в режимі відеоконференції ZOOM.

Щоб провести відкритий захід в режимі відеоконференції потрібно:

- Назначити організатора відкритого заходу, який розробляє сценарій проведення конкретного заходу, де розписано ролі усіх учасників заходу (хто, що робить і коли);
- На поміч організатору заходу також призначаються співорганізатори в кількості двох або більше осіб (все залежить від кількісті учасників, які будуть приймати участь у заході).

Функція співорганізатора дозволяє організаторам ділитися своїми правами іншими користувачами. Співорганізатор може керувати адміністративною стороною конференції, наприклад, керувати учасниками або зупиняти та запускати запис. Організатор зобов'язаний призначити співорганізатора. Кількість співорганізаторів у конференції чи вебінарі не обмежена.

Співорганізатори не мають доступу до наступних елементів керування, оскільки вони доступні лише як елементи керування організатора в конференції.

• Запускати функцію субтитрів на вимогу та призначати будь-якого користувача або третю сторону постачальником таких субтитрів

- Починати потокове мовлення
- Завершувати конференцію для всіх учасників
- Призначати іншого учасника як співорганізатора
- Вмикати зал очікування (співорганізатори можуть розміщувати учасників у залах очікування або допускати/вилучати учасників із зали очікування)

Співорганізатори також не можуть розпочинати конференції. Якщо організатор потрібен інший користувач з можливістю починати конференції, він може призначити альтернативного організатора.

На співорганізаторів буде покладена роль фільтрації учасників заходу (в залі очікування) які будуть бажати взяти в ньому участь.

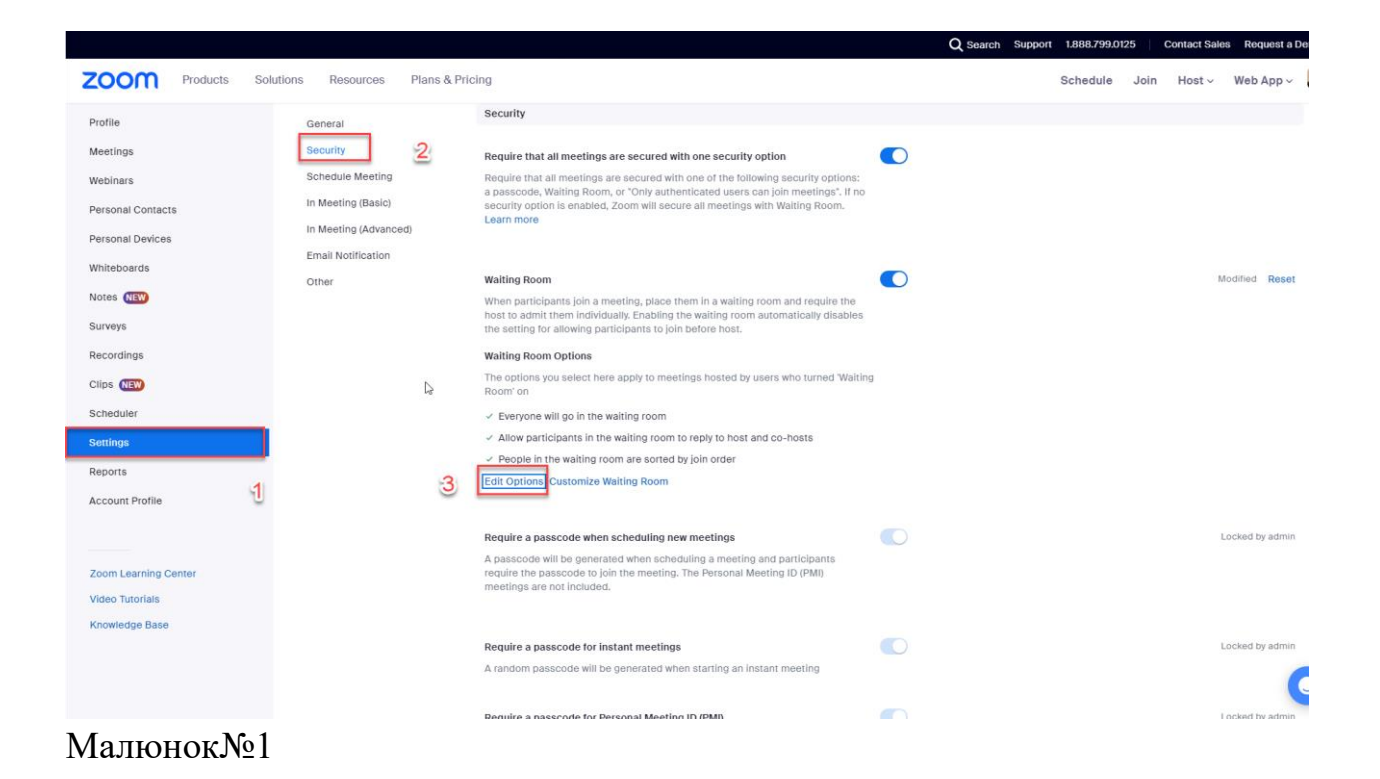

Потім організатор заходу в налаштуваннях свого акаунту в ZOOM заходить Налаштування > Безпека > Редагування опцій зали очікування включає функцію «Чату в залі очікування» (Малюнок№1, Малюнок№2)

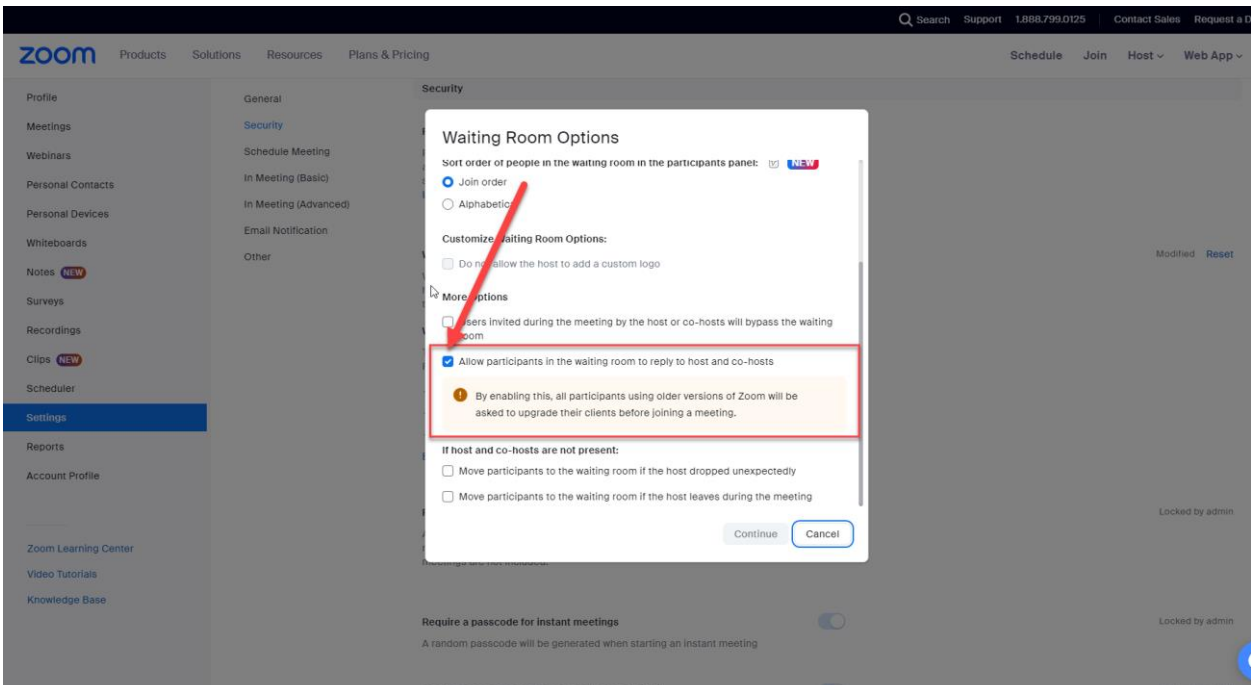

Малюнок№2

Далі організатор створює посилання для приєднання учасників до заходу у Zoom, де в налаштуваннях ставить галочку на включення функції «Зал очікування». Потрібно завжди створювати нове посилання на здійснюваний захід з метою безпеки (Малюнок№3).

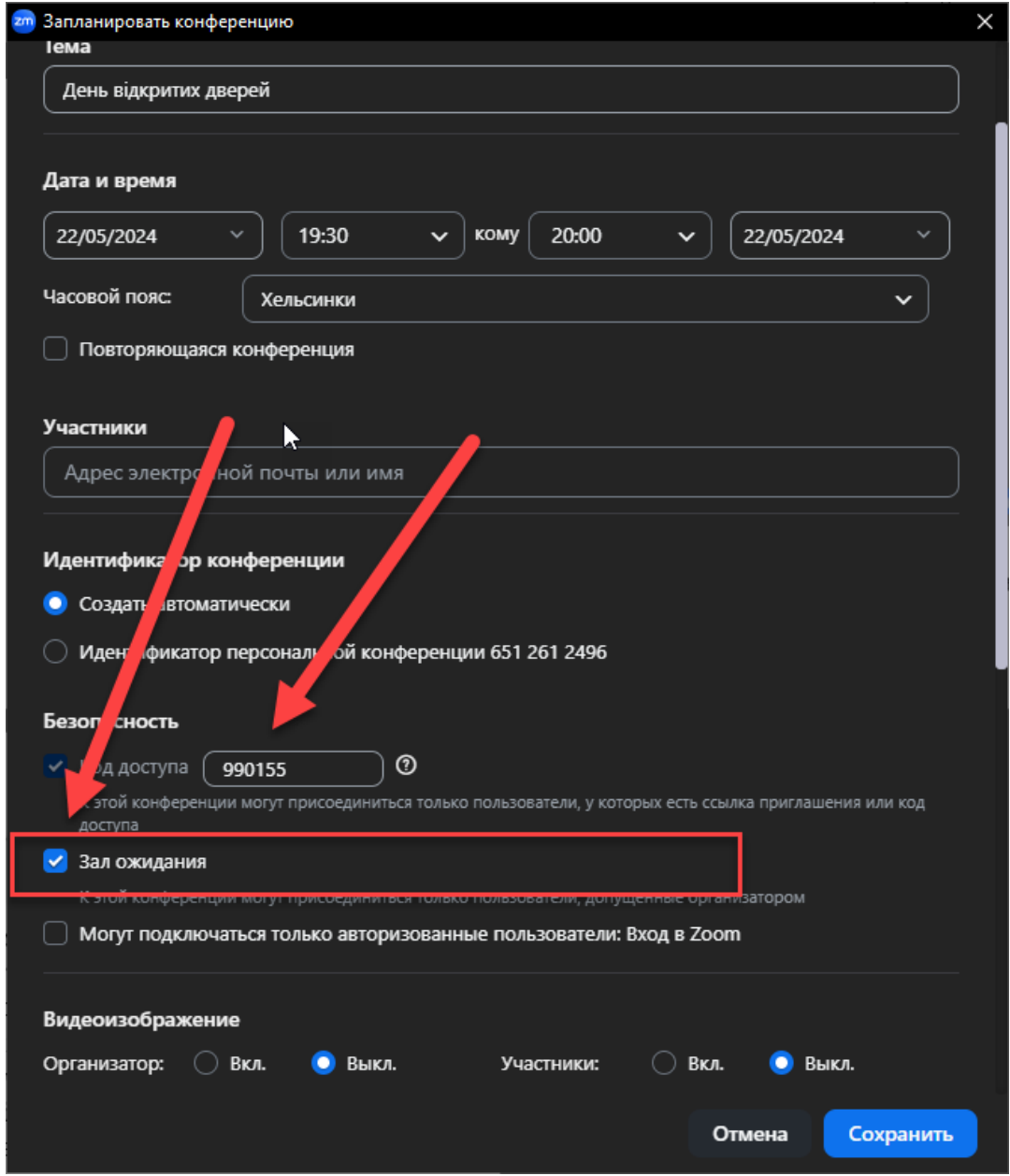

Малюнок№3

- Посилання розмішується у вільному доступі з указанням, що захід буде проводитись от такій-то годині в таку дату, але ще треба буде додати час з проханням доєднатися раніше на 15 мінут до заходу. Цей час потрібен, щоб співорганізатори мали змогу перевірити учасників заходу і доєднати їх до самого заходу. Тих учасників, які в залі очікування викликають підозру, можна буде перевірити впродовж того часу, який відведений до початку заходу. Якщо учасник пройшов перевірку, його допускають до заходу. Якщо ні, то видаляють.
- Організатор заходу забороняє поширення екрану всім учасникам заходу, крім співорганізаторів. Згідно з сценарієм проведення заходу організатор міняє статус учасників, які повинні проводити виступ з демонстрацією, на статус співорганізаторів. Співорганізатори, які призначені на початку заходу, уважно слідкують за учасниками заходу і при виниканні

несподіваних ситуацій вимикають мікрофон порушника та видаляють його з відеоконференції.

- Як проводити перевірку:
	- 1. В чаті у підозрілого учасника треба запитати хто він і звідки. Якщо це представник якогось освітнього закладу або якоїсь організації, то нехай надасть поштову скриньку з доменом цієї установи. На цю адресу треба буде відправити коротке слово або цифровий код, який підозрілий учасник повинен повідомити в чаті співорганізаторам заходу. Якщо все співпадає, учасника долучають до заходу. Якщо ні видаляють.
- Коли перевірити особу учасника заходу важко, то на розсуд співорганізаторів особу можна долучити до заходу, а потім за нею уважно слідкувати (це можуть бути батьки школярів або самі школярі, інші бажаючі доєднатися до заходу).